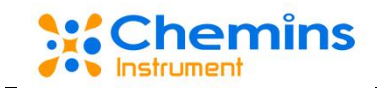

# **TN-300B** 总氮分析仪 用户手册

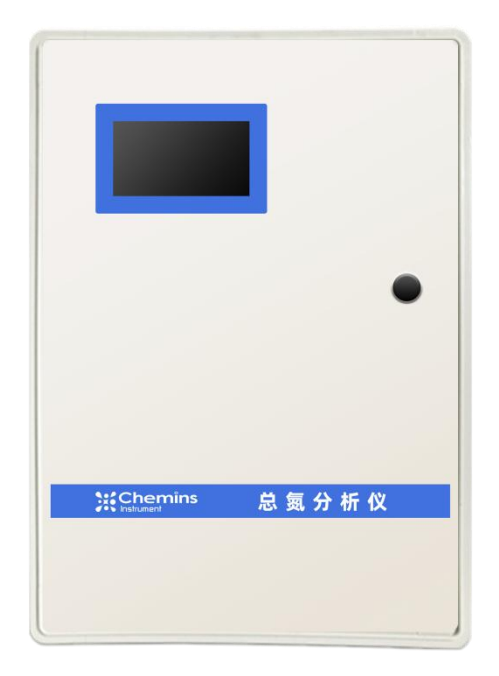

杭州凯米斯物联传感科技有限公司 电话:400-666-0325 邮箱: [service@chemins-tech.com](mailto:service@chemins-tech.com) 网址: [www.chemins-tech.com](http://www.chemins-tech.com)

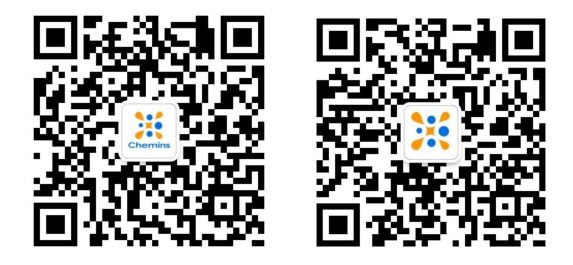

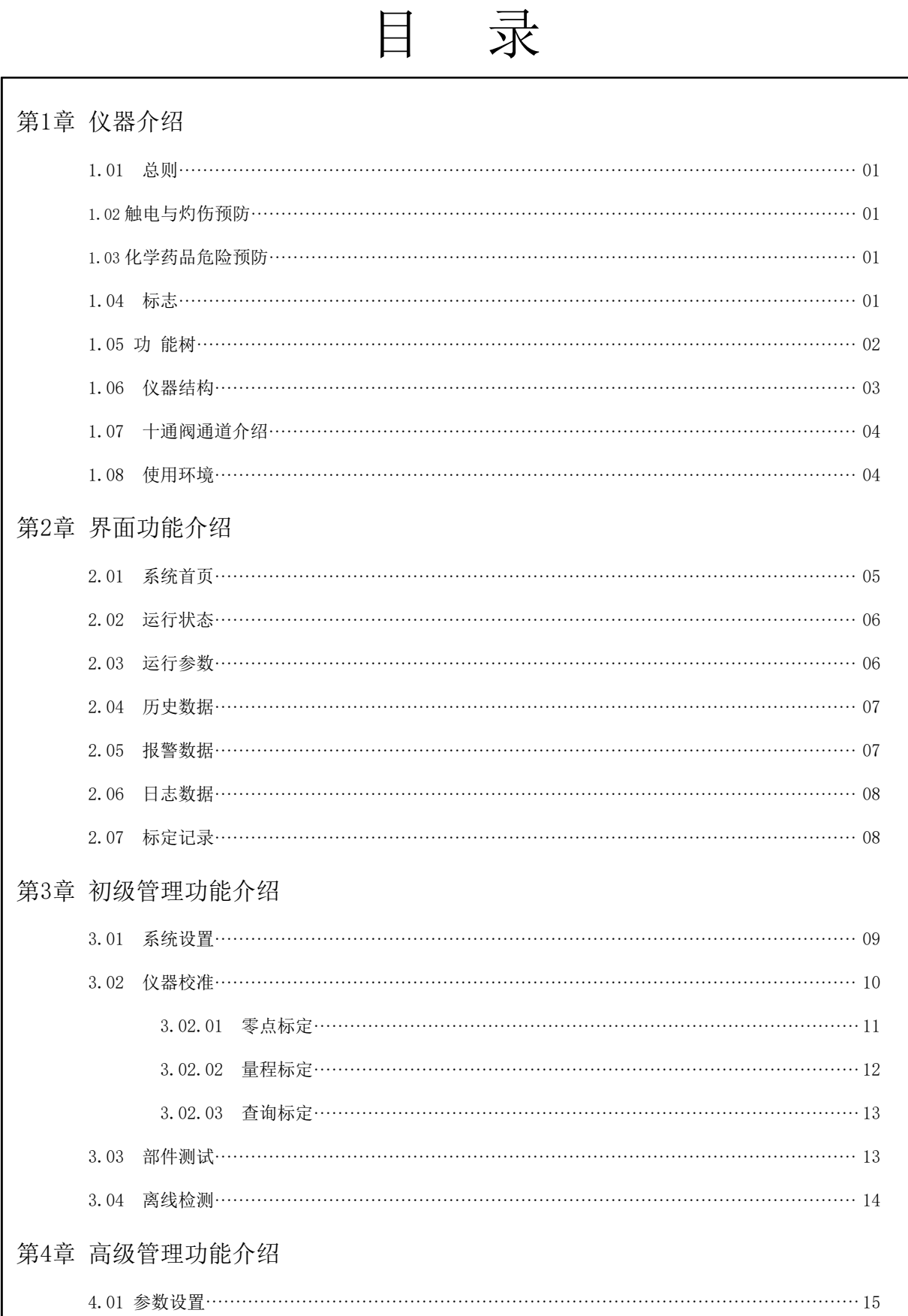

п

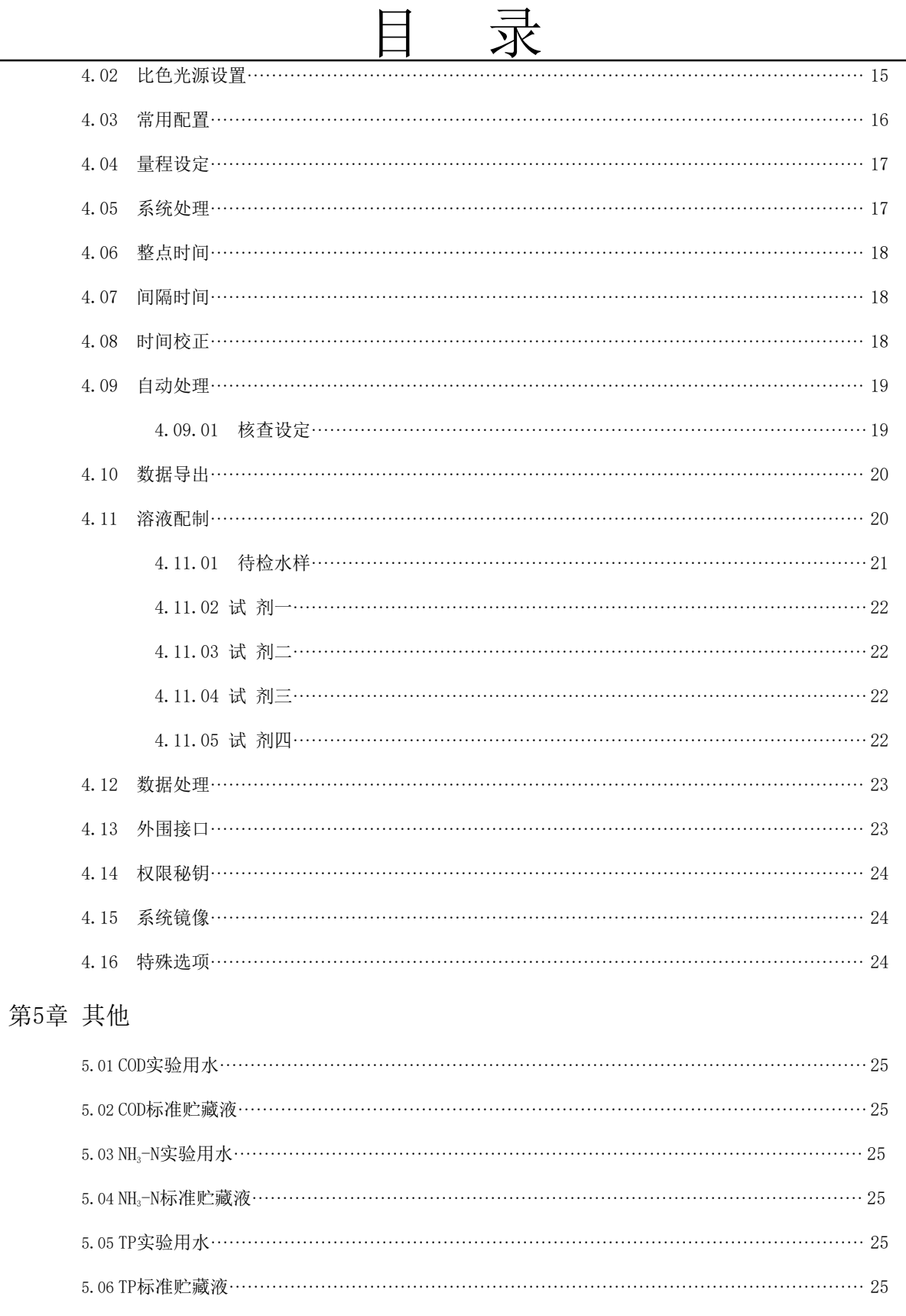

第1章 介绍

<span id="page-3-0"></span>1.01 总则

- 请在开机运行前认真阅读本手册,并严格按照本手册说明进行操作,尤其注意所有有关危险 和 谨慎问题的说明,请不要擅自维修、拆装仪器上任意组件,否则可能会导致对操作人员的 严重伤害和对仪器的严重损伤。
- 注:书中图片参数内容仅供参考,实际以文字说明或实际出厂为主。
- <span id="page-3-1"></span>1.02 触电与灼伤预防
- •维护或修理前务必断开电源;
- •按照地方或国家规则进行电力连接;
- •尽可能使用接地故障断路器;
- •在连接操作条件下将操作单元接地;
- •仪器供电端最好加装稳压电源和防浪涌抑制器,有效减少电网电压不稳对仪器造成的冲击;

<span id="page-3-2"></span>1.03 化学药品危险预防

•本设备所需的部分化学药品含有腐蚀性物质,在处理这些药品时,请参照本手册试剂章节中的 相关内容,采取一定的预防措施。

<span id="page-3-3"></span>1.04 标志

|      | 表明特别注意事项。  |  |
|------|------------|--|
|      | 表明强腐蚀性。    |  |
|      | 表明高压危险。    |  |
| (OO) | 表明须佩戴护眼设备。 |  |

<span id="page-4-0"></span>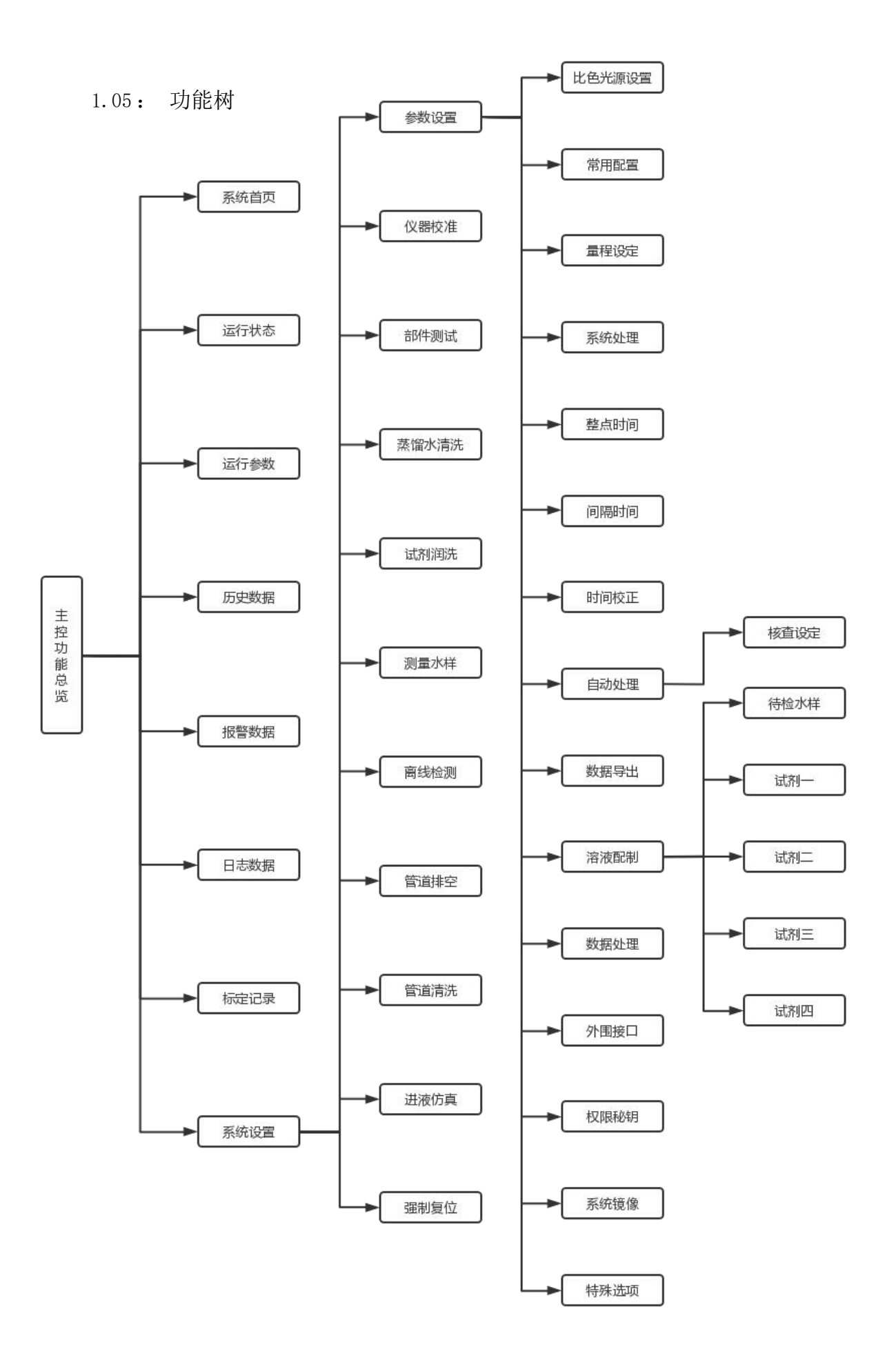

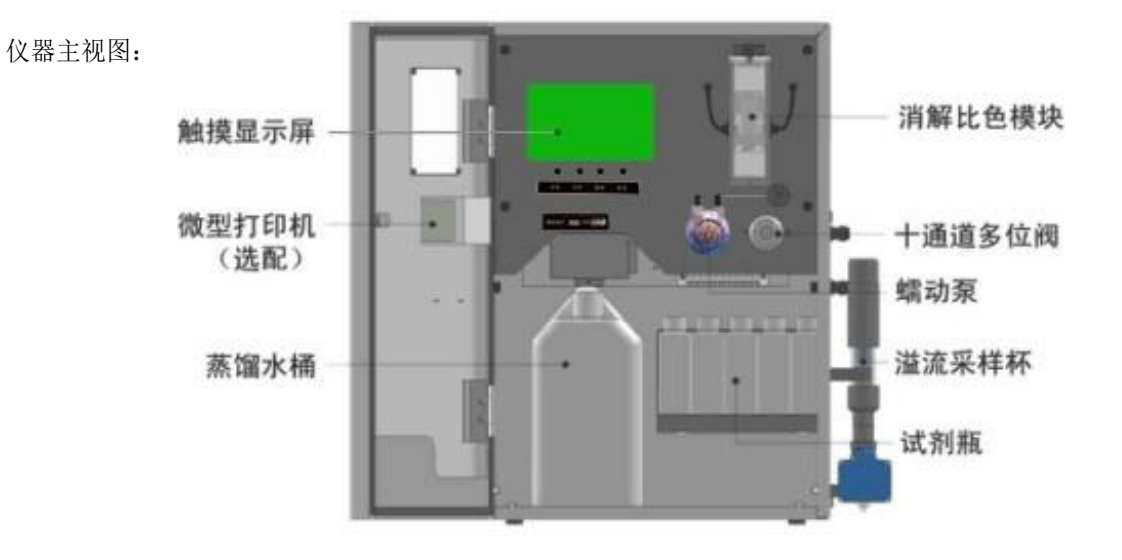

仪器侧视图:

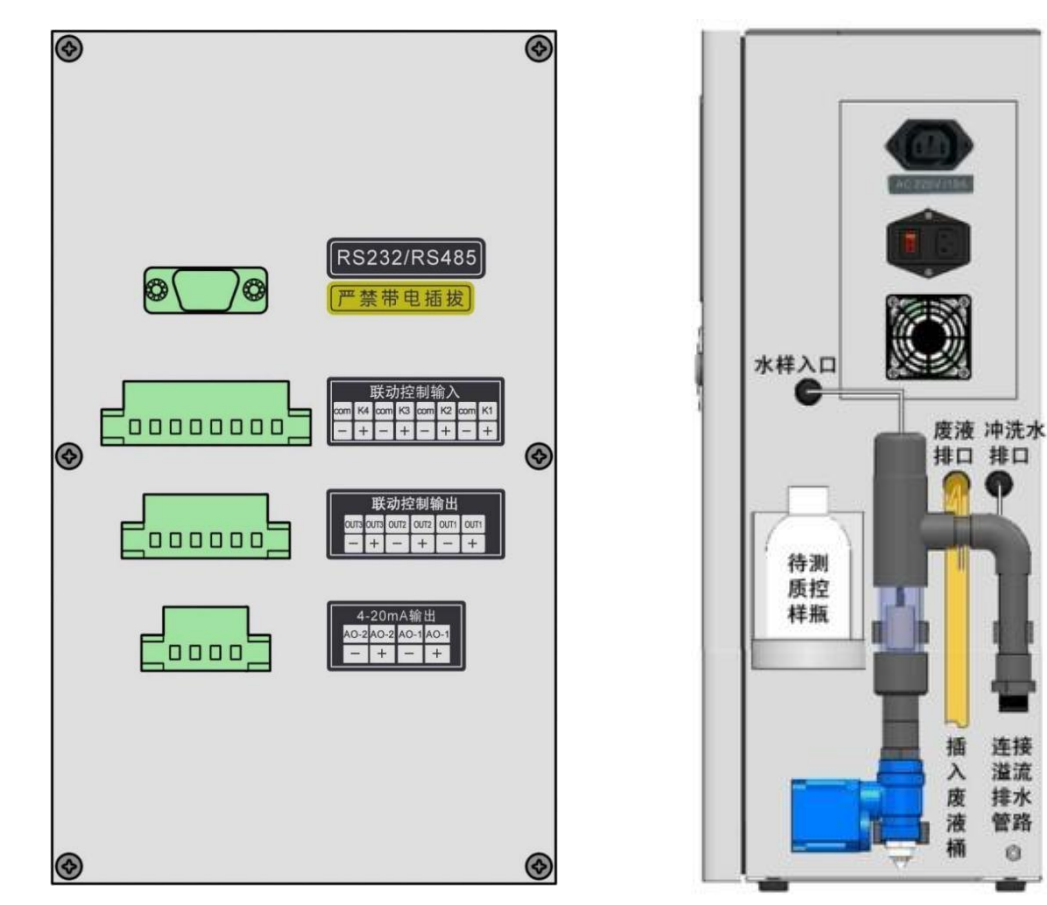

#### 1.07 十通阀通道介绍:

旁路(定制): 非旁路(常规): • 通道①: 蒸溜水 • 通道①: 蒸馏水 ( 1 ) • 通道②:标定管 • 通道②:空气管 • 通道③:试剂一 • 通道③:试剂一 • 通道④:试剂二 • 通道④:试剂二 • 通道⑤:试剂三/备用 • 通道⑤:试剂三/备用 • 通道⑥:备用 • 通道⑦:比色皿 • 通道⑦:废液管 • 通道⑧:废水管 • 通道⑧:标液管 • 通道⑨:水样管 • 通道⑨:水样管 • 通道⑩:标液管 • 通道⑩:废水管 • 中心孔为公共端 • 中心孔为公共端 • 通道⑥:备用 1)  $\sim$ 2)  $(10)$ 3) (9) 4) (8)  $\begin{pmatrix} 5 \end{pmatrix}$   $\qquad \begin{pmatrix} 7 \end{pmatrix}$ 6

<span id="page-6-0"></span>1.08 使用环境:

- 环境温度:5℃~40℃;
- 相对湿度:65%±20%;
- 电源电压:交流电压 220 V±22 V;
- 电源频率:50 Hz±0.5 Hz;
- 水样温度:0℃~50℃。

<span id="page-7-1"></span><span id="page-7-0"></span>2.01 系统首页:

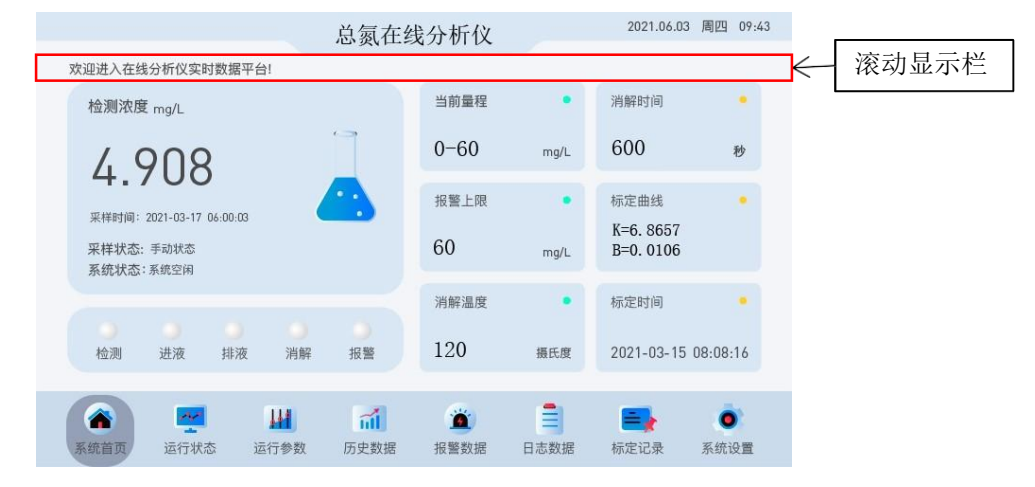

- 检测浓度: 显示仪器最近一次检测结果值(此数据为在线数据,可实时上传)。
- 采样时间:显示仪器最近一次水样检测启动时间。
- 系统状态:系统空闲表示仪器处于停止工作状态。仪器运行时,此项会显示仪器运行中对应 的步骤。
- 当前量程:当前量程设定的量程范围。
- 报警上限:显示仪器检测浓度触发报警的最低设定值。
- 消解温度:显示混合液消解反应的最佳温度值。
- 消解时间:显示混合液消解反应的最佳时间值。
- 标定曲线:显示仪器标定趋势线的K值、B值。
- 标定时间:显示最近一次趋势线的保存时间。
- 检测、进液、排液、消解、报警: 仪器运行时,相对应步骤会亮起,报警显示红色时,为仪 器故障。
- 滚动显示栏:主要显示通讯信息、报警信息,及其他信息。

# 2.02 运行状态:

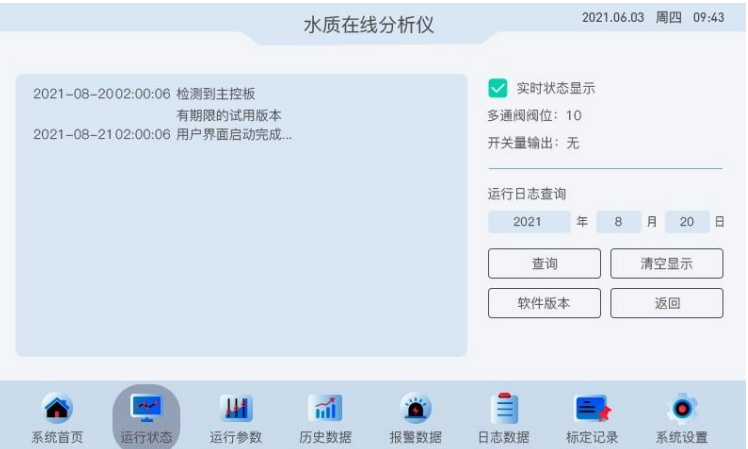

- 左侧方框为显示框,当显示内容超出显示框时,轻触文字显示框内上下滑动查看未显示内容。
- 实时状态显示:勾选状态时,仪器运行步骤及时间,将会实时记录在左侧显示框内。当实时 状态显示为不勾选时,仪器运行步骤及时间,将不会记录、显示在左侧显示框内。
- 多通阀阀位:显示当前步骤对应多通阀实时打开通道(1-10)。
- 开关量输出:显示为当前开关量编号,无表示未有任何开关量动作。
- 运行日志查询:输入要查询的时间后,单击查询左侧显示框显示当天的运行详细步骤及时间。
- 清空显示:单击清除掉左侧显示框内所以内容。
- 软件版本:单击后,显示框内显示当前主控版本和界面版本。
- <span id="page-8-0"></span>2.03 运行参数:

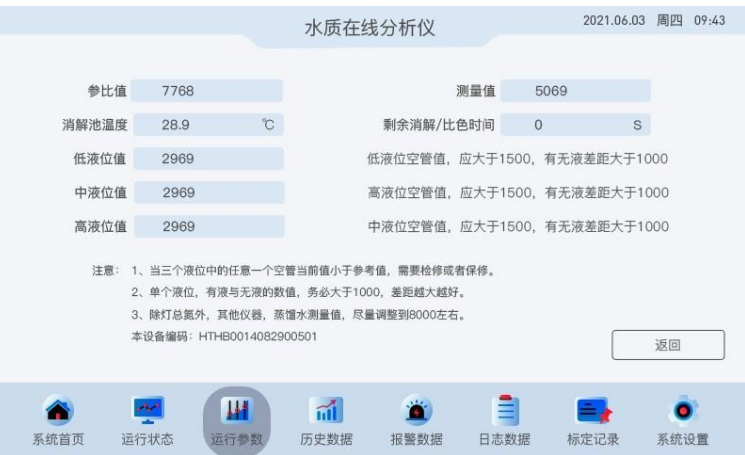

- 参比值:显示直接对光源信号的采集值。
- 测量值:显示光源穿过消解池后的信号值。
- 低液位值:显示定量管低液位当前状态的信号值。
- 中液位值:显示定量管中液位当前状态的信号值。
- 高液位值:显示定量管高液位当前状态的信号值。
- 消解池温度: 显示消解池内当前温度, 除混合液消解时, 通常显示为室温。
- 剩余消解/比色时间(秒):仪器运行到系统静置比色步骤时会显示倒计时,其他时候为零。
- 本设备编码:本台仪器的识别号。

#### 2.04 历史数据:

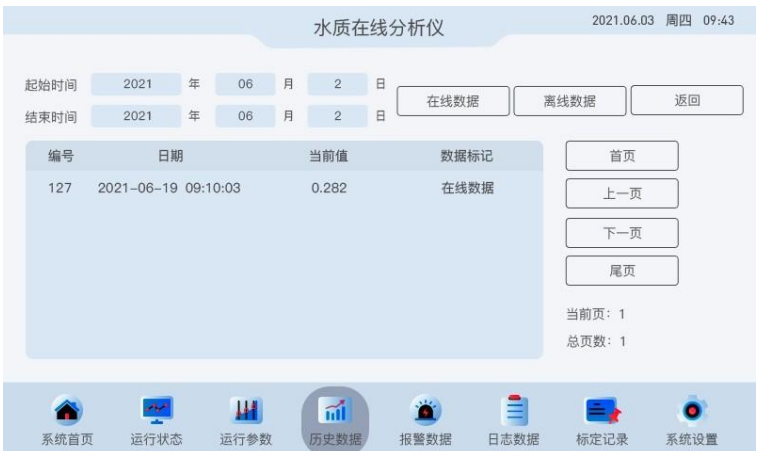

- 输入起始日期和结束日期,单击在线数据,即可查询设定时间段内所有在线检测数据。
- 输入起始日期和结束日期,单击离线数据,即可查询设定时间段内所有离线和核查数据。
- 双击某单个数据的当前值或日期,即可进入数据详情页,查看某条数据的参比值、测量值、 吸光度等信息。
- 原则上数据储存时间至少为3年或数量为5万条以上,触摸屏发生故障除外。
- <span id="page-9-0"></span>2.05 报警数据:

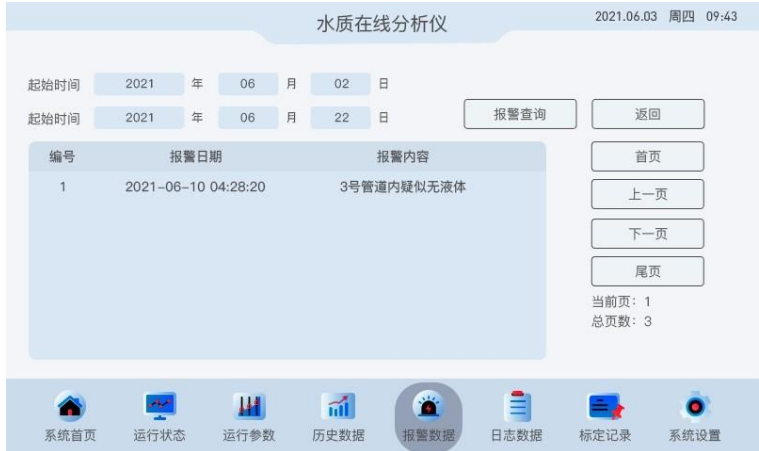

- 单击报警数据后,即可进入系统报警数据查询页面。
- 输入起始日期和结束日期,单击报警查询,即可查询时间段的报警记录。
- 仪器出现报警后,无法自行解决的,请与售后人员联系。

2.06 日志查询:

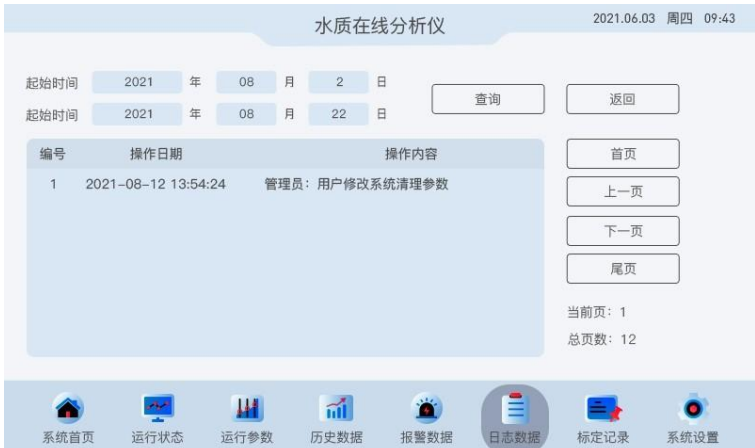

- 单击日志数据后,即可进入日志查询页面。
- 输入起始日期和结束日期,单击查询,即可查询时间段的日志记录。

<span id="page-10-0"></span>2.07 标定记录:

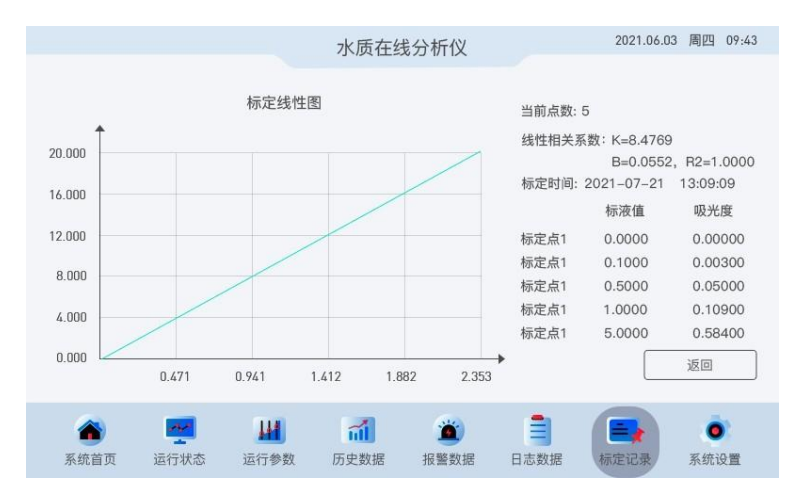

- 单击标定记录后,即可进入标定记录页面,本页面主要记录线性公式相关信息。
- 标定点数:表示计算线性的点数,至少为两个点,最多允许5个点。
- 标定点1-5:标液值和吸光度分别对应当前标定点纵轴和横轴的Y,X值。
- 标定系数:显示当前趋势线的K值、B值(注:同2.01系统首页K值)。
- 坐标轴:各标定点的标液值和吸光度在坐标轴的位置及趋势线。
- 标定时间:最近一次曲线的保存时间(注:同2.01系统首页标定时间)。

第3章 初级管理员功能介绍

<span id="page-11-0"></span>3.01 系统设置:

• 单击系统设置,输入管理员密码,可进入系统管理页面,初始密码为:11或33

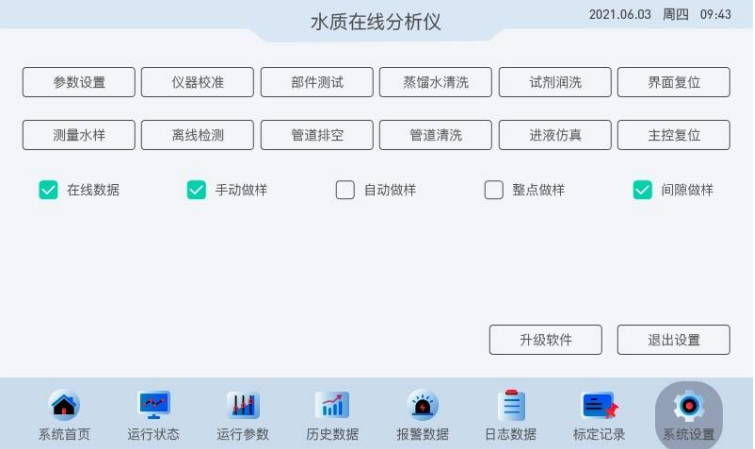

•在线数据:此项务必长期处于勾选状态,不勾选会导致测量数据不储存、不上传,无法查询。

•手动做样:勾选后,仪器空闲状态下不会自动进行任何动作,适用于手动检测硬件功能。

•自动做样:勾选后,仪器会根据设定的整点时间或间隔时间自动进行检测流程。

•整点做样:勾选后,仪器按照设定的时间整点启动检测流程。

•间隔做样:勾选后,仪器按照设定的间隔时间启动检测流程。

•仪器校准:详见3.02。

•部件测试:详见3.03。

•蒸馏水清洗:单击并确认操作后,执行自动清洗流程,该功能需在仪器空闲状态下启动。

•试剂润洗:单击并确认操作后,执行试剂润洗流程,该功能需在仪器空闲状态下启动。

•测量水样:单击并确认操作后,执行水样检测流程,该功能需在仪器空闲状态下启动。

•离线检测:详见3.04。

•管道排空:单击并确认操作后,执行管道排空流程,该功能需在仪器空闲状态下启动。

•管道清洗:单击并确认操作后,执行各管路清洗流程,该功能需在仪器空闲状态下启动。

•进液仿真:单击并确认操作后,执行各管路进液流程,该功能需在仪器空闲状态下启动。

•界面复位:单击后触摸屏程序将复位重启一次。

•主控复位:手动做样勾选时,单击并确认操作,仪器强制重启后系统状态为系统空闲。自动 做样勾选时,单击并确认操作,仪器强制重启后将执行行系统自动排空流程。

•升级软件:如需升级,请与厂家联系。

#### 3.02 仪器校准:

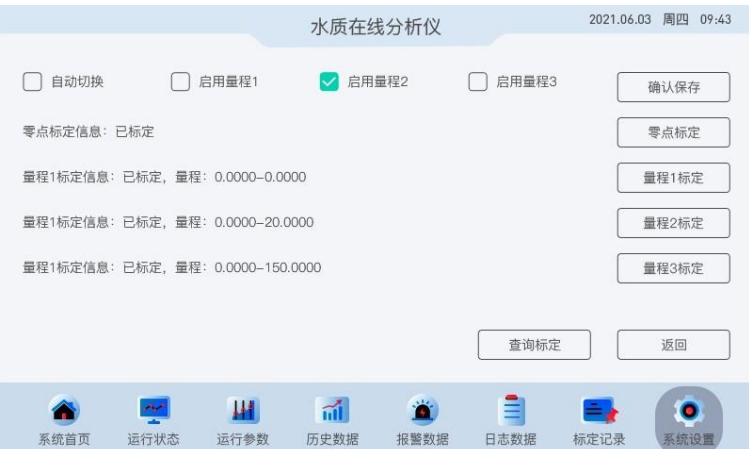

•单击仪器校准,进入标定选项页面。

- •自动切换: 勾选后,多量程同时启用时,系统会根据水样检测浓度自动切换至最佳量程。
- •启用量程1:勾选后,仪器可用第一量程测量,且量程1标定选项显示为可点击状态。
- •启用量程2:勾选后,仪器可用第二量程测量,且量程2标定选项显示为可点击状态。
- •启用量程3:勾选后,仪器可用第三量程测量,且量程3标定选项显示为可点击状态。
- •零点标定:详见3.02.01
- •量程标定:详见3.02.02
- •注:量程1标定、量程2标定、量程3标定显示为白色背景时,表示不可点击状态。
- •查询标定:详见3.02.03
- •零点标定信息:显示零点(蒸馏水)标定后的吸光度。
- •量程1标定信息:显示是否已标定和量程1最佳测量范围的上限和下限。
- •量程2标定信息:显示是否已标定和量程2最佳测量范围的上限和下限。
- •量程3标定信息:显示是否已标定和量程3最佳测量范围的上限和下限。
- 注:启用量程1、启用量程2、启用量程3全部勾选或只勾选其二时,务必勾选自动切换,并保存。 启用量程1、启用量程2、启用量程3只勾选一个时,自动切换不需要勾选、

#### 3.02.01 零点标定:

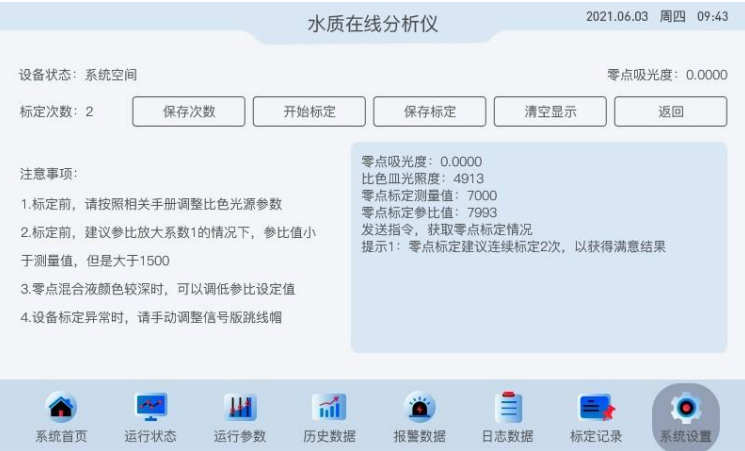

•设备状态:显示设备当前运行步骤,未运行任何步骤则显示系统空闲。

•标定次数:连续零点标定的次数,可更改。

•保存次数:保存更改后的标定次数,不保存则标定次数更改无效。

- •开始标定:单击执行零点标定流程。
- •保存标定:单击保存零点标定完成后的吸光度。
- •清空显示:单击清空显示框内所有内容。

•零点吸光度:零点流程标定顺利完成后的最新吸光度,一般无限接近于零,可以是负数。

- •比色皿光照度:定制仪器参数,无特殊说明,不做常规参考。
- •零点标定参比值:表示仪器静置比色时,零点的参比信号,一般接近于参比设定值。
- •零点标定测量值:表示仪器静置比色时,光源穿过零点混合液后的测量信号值。
- •蒸馏水测量值:表示零点标定完成后,光源穿过消解池里蒸馏水之后的测量信号值。
- •零点标定吸光度:表示零点标定流程顺利结束后,通过计算得出的吸光值。

注:零点标定系统默认从多通阀1号(蒸馏水)通道进样,所以不需要单独放置蒸馏水。

#### 3.02.02 量程标定:

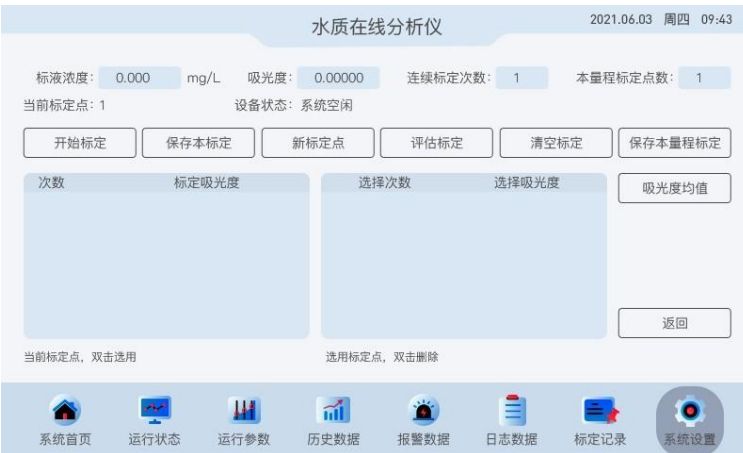

•标液浓度:当前用于量程标定的标准溶液浓度值,需手动输入。

•吸光度:显示量程标定顺利完成后对应标液浓度的吸光值。

•连续标定次数:设定当前标液浓度连续标定的次数,默认为1。

•本量程标定点数:设定不同标液浓度的数量,默认为1。

•当前标定点:与本量程标定点数设定相关,默认为1。

•设备状态:显示量程标定流程的步骤,未运行显示为系统空闲。

•开始标定:单击执行量程标定流程。

•保存本标定:当前量程标定流程顺利完成后,保存当前标液浓度及对应吸光度。

- •新标定点:当本量程标定点数大于1时,可点击进入下一个标定点进行标定其他浓度标液。
- •标定评估:单击对已保存的标液浓度、吸光度,进行线性预测。
- •清空标定:单击清空本页面所有标定数据(此操作不影响标定记录已保存的趋势线)。

•保存本量程标定:单击后根据对话框选择保存对应量程的标定结果,并显示到标定记录页面。

注:单击保存本量程标定后,会依次出现两个询问对话框,通常情况下选择确认操作,特殊情况 请与售后联系。

量程2标定、量程3标定,请参考量程1标定。

3.02.03 查询标定:

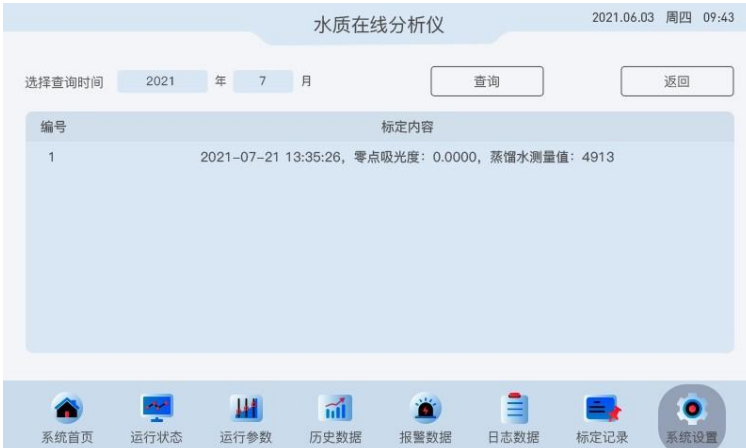

- 单击查询标定后,进入标定细节页面。
- 输入查询的日期,单击查询,即可查询当月的标定记录。

#### <span id="page-15-0"></span>3.03 部件测试:

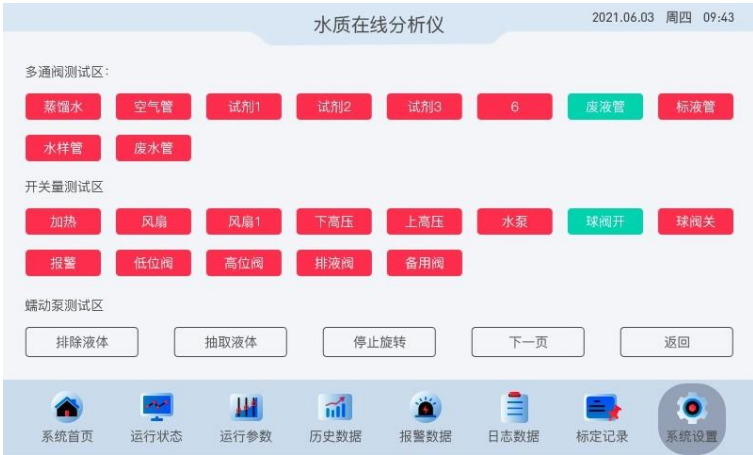

•多通阀测试区:单击选择多通阀通道,绿色表示当前打开通道,红色表示通道未打开。

•开关量测试区:红色为关闭,绿色为打开,通常用来手动测试各部件性能。

•排除液体:点击后,蠕动泵逆时针旋转,为排出状态。(注:个别型号与之相反)

•抽取液体:单击后,蠕动泵顺时针旋转,为抽取状态。(注:个别型号与之相反)

•停止旋转:单击后,蠕动泵立即停止旋转。

注:此页面只能在仪器状态为系统空闲时操作,仪器运行途中操作无效。

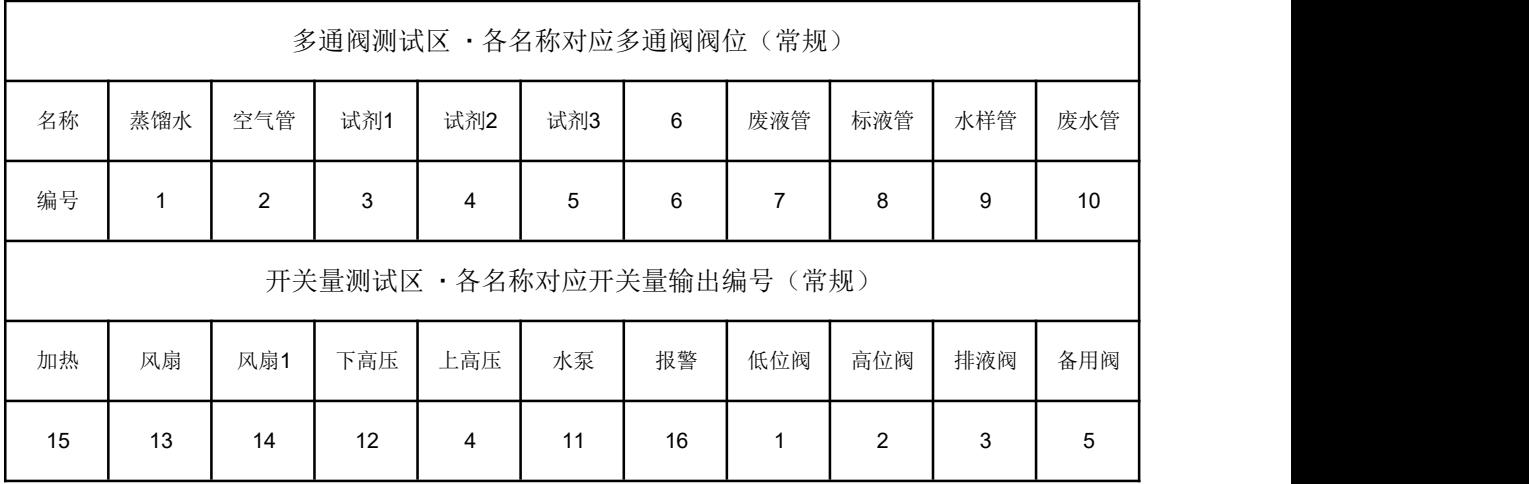

# <span id="page-16-0"></span>3.04 离线检测:

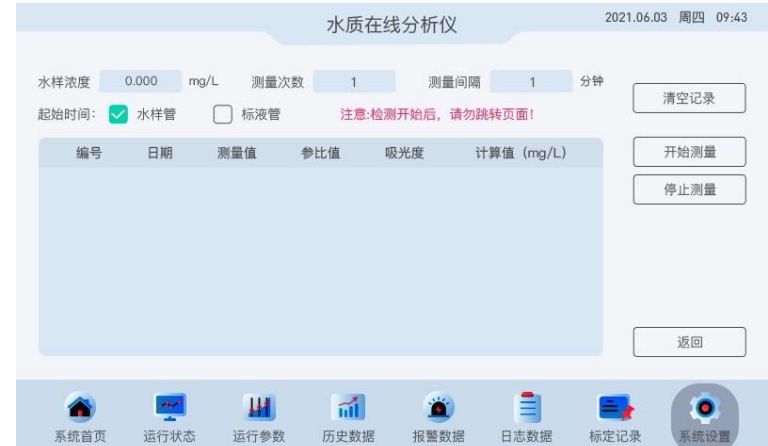

- 水样浓度:输入离线检测的标液浓度,盲样可以不输入。
- 测量次数:设定连续离线检测的次数。
- 测量间隔:设定多次测量中每次测量的等待时间。
- 检测通道:选择使用水样管或者标液管进行离线测量。
- 清空记录:单击清空所有离线测量数据。
- 开始测量:单击并确认操作后,执行离线检测流程。
- 停止测量:单击停止下一个离线测量流程。

第4章 高级管理员功能介绍

- 4.01 系统设置:
- 单击系统设置,直接进入二级管理员操作页面。

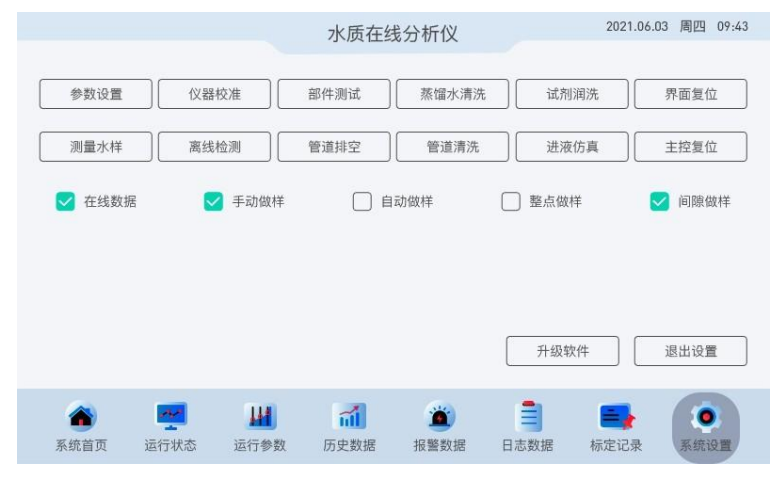

<span id="page-17-0"></span>4.02 比色光源设置:

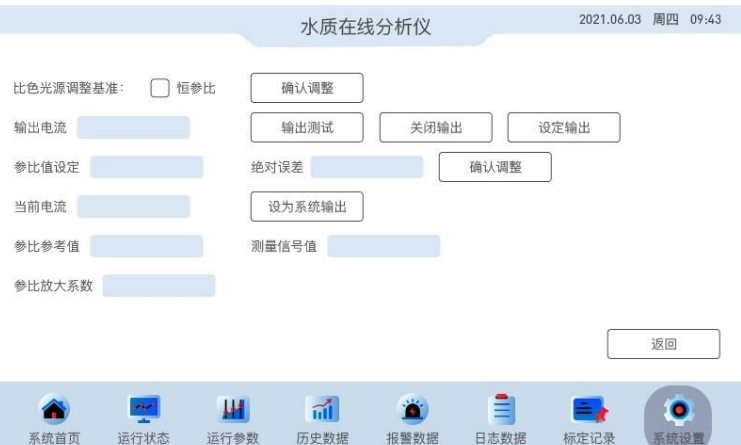

•比色光源调整基准:默认为恒参比。

•确认调整:保存整个页面修改后的属性。

•输出电流:可编辑,修改后,用于调节参比信号值和测量信号值同时变大或变小。

•输出测试:单击后使修改的输出电流值临时生效。

•设定输出:单击后使修改的输出电流值正式生效。

•关闭输出:单击使当前电流变为0,即关闭光源。

•参比值设定:修改零点校准时参比信号和测量信号的基准值。

•绝对误差:修改零点校准时参比信号值与测量信号值的最佳差值。

•确认调整(下):单击保存修改后的参比设定值或绝对误差值。

•当前电流:显示为当前生效的电流值,不可编辑。

•设为系统输出:单击后使修改后的参比放大系数生效。

•参比信号值、测量信号值: 同2.03参比值和测量值。

•参比放大系数:修改后,使参比信号值变大或变小,点击设为系统输出后生效。

注: 恒电流、恒参比勾选项以出厂设置为主, 切勿修改, 擅自修改后果自负。

#### 4.03 常用配置:

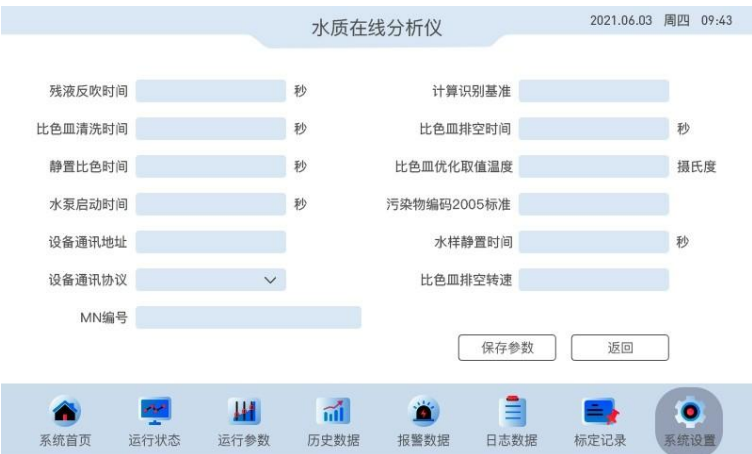

- 残液反吹时间:将水样管最后多余液体排出的时间。
- 比色皿清洗时间:蒸馏水清洗比色皿的时间。
- 静止比色时间:标定或做样时,调整信号、或识别信号的时间。
- 水泵启动时间:做样时,获取水样前,水泵提前启动的时间。
- 外部通讯地址:连接数字量通讯时,用以区别设备的编号。
- 外部通讯协议:连接数字量通讯时,选择的通讯协议。
- 计量识别基准:定量管空管状态时,低、中、高液位的信号差值。
- 比色皿排空时间:排空比色皿反应液、清洗液等的最大时间。
- 比色皿优化取值温度:比色皿温度一旦到本设定值时,系统不再静置比色,直接取值计算。
- 本机污染物编码-2005标准:参考水污染物名称及其代码表。
- 水样静置时间:做样时,获取水样前,水样静置沉淀的时间。
- 比色皿排空转速:消解池的废液、废水排出时,蠕动泵的转速。
- MN号:数采仪传输数据到环保平台时,用来区分设备的编号。
- 保存参数:单击保存修改之后的参数。

#### 4.04 量程设定:

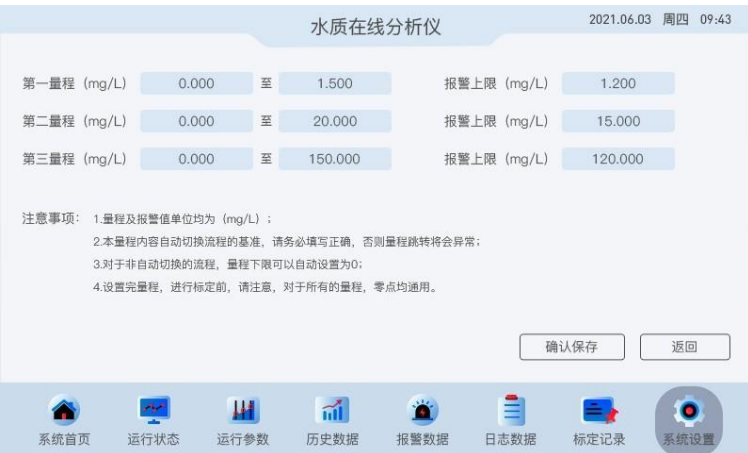

- 设置量程范围时,务必参照仪器出厂设置时的实际最佳检测范围设定。
- 如不需要报警上限,设定值大于量程上限值即可。

<span id="page-19-0"></span>4.05 系统处理:

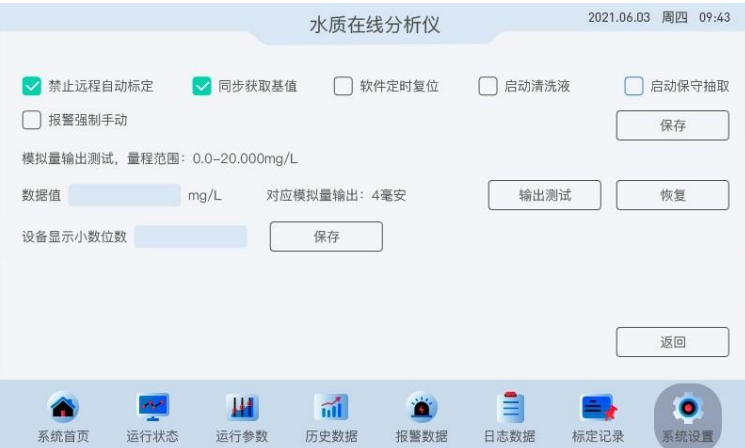

- 禁止远程自动标定:勾选后,将不能远程操作仪器自动标定。
- 同步获取基值:实时获取参比值和测量值状态,该选项务必保持处于勾选状态。
- 软件定时复位:勾选后,每天晚上0点,软件会自动重启一次。
- 启用清洗液:勾选后,每次做样后会使用专用清洗液进行管路和消解池清洗。此功能为扩展 功能,并非标配,如需使用,请提前与厂家联系。
- 启用保守抽取:
- 报警强制手动:
- 数据值:输入范围0-20。
- 输出测试:根据输入的数据浓度,测试输出的毫安值。
- 恢复:恢复模拟量最初输出状态。
- 设备显示小数位数:更改系统首页检测浓度的小数位数。

# 4.06 整点时间:

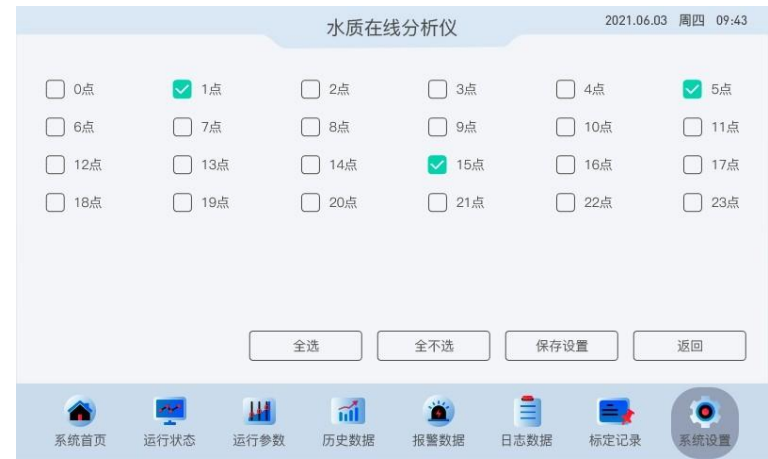

- 设置仪器自动整点做样的时间点,打勾并保存设置后生效。
- 4.07 间隔时间:

<span id="page-20-0"></span>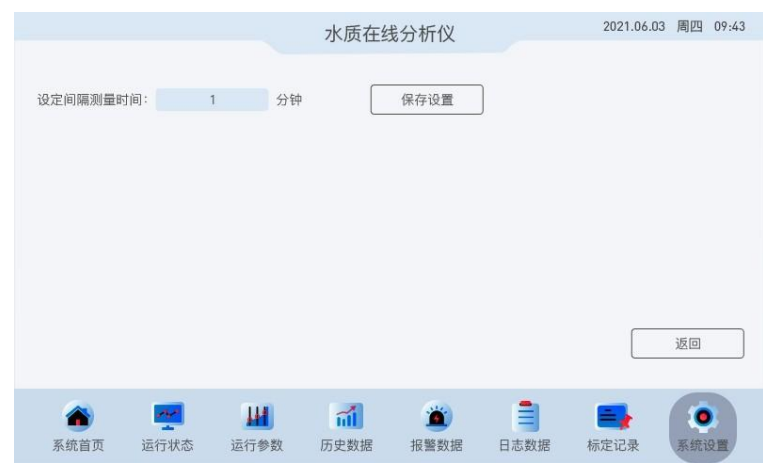

- 设置仪器自动做样的间隔周期,保存设置后生效。
- 4.08 时间校正:

<span id="page-20-1"></span>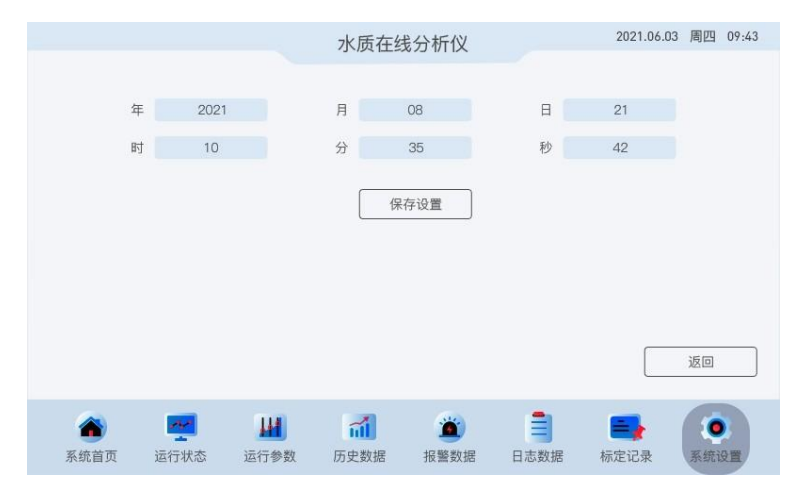

• 设置仪器时间,保存后生效。

#### 4.09 自动处理:

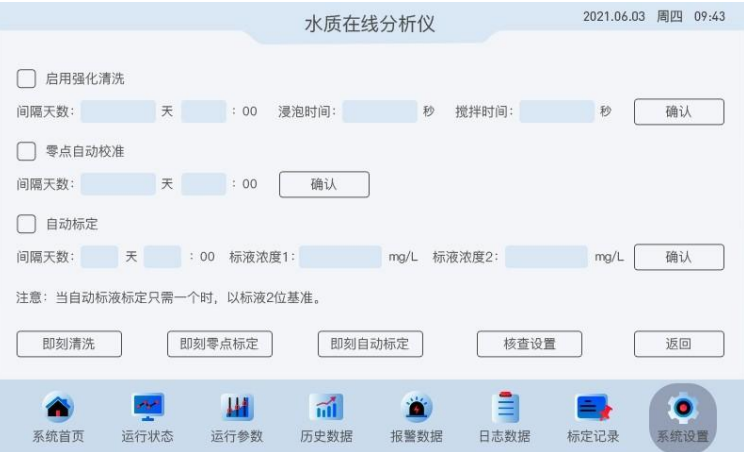

- 启用强化清洗:打勾生效,抽取专用清洗液对消解池及管路清洗,部分参数硬件不支持此功 能,如需使用请务必提前与厂家联系。
- 零点自校准:勾选确认后生效,根据设定的时间周期,自动启动零点校准流程。
- 自动标定:勾选确认后生效,根据设定的时间周期,自动启动量程校准流程。
- 即刻清洗:单击立刻启动强化清洗流程。
- 即刻零点标定:单击立刻启动零点标定流程,顺利结束后自动保存标定结果。
- 即刻自动标定:单击立刻启动量程标定流程,顺利结束后自动保存标定结果。
- 核查设置:单击进入核查设置页面,祥见4.09.01。

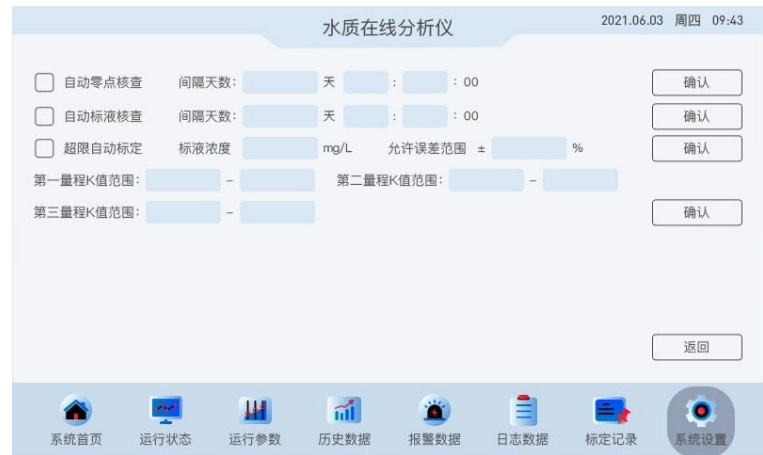

4.09.01 核查设置:

•自动零点核查:勾选确认后生效,仪器根据设定的间隔天数自动启动零点核查流程。

•自动标液核查:勾选确认后生效,仪器根据设定的间隔天数自动启动标液核查流程。

•超限自动标定: 勾选确认后生效,核查结果超过允许误差范围后, 仪器将启动自动标定功能。

- •第一量程K范围:设定第一量程的K值上下限。
- •第二量程K范围: 设定第二量程的K值上下限。
- •第三量程K范围: 设定第三量程的K值上下限。

注:所有核查数据查看路径为历史数据-离线数据内。

#### 4.10 数据导出:

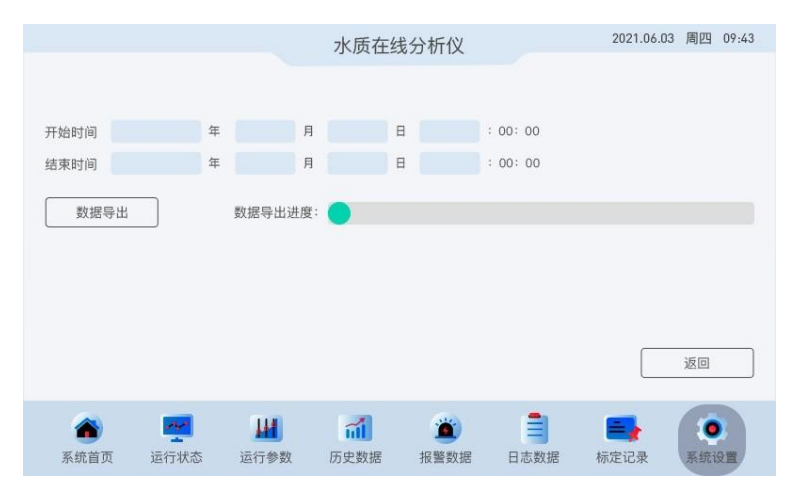

•设定好开始时间和结束时间后,单击数据导出,将设定时间段内的在线数据导出到U盘。

#### <span id="page-22-0"></span>4.11 溶液配制:

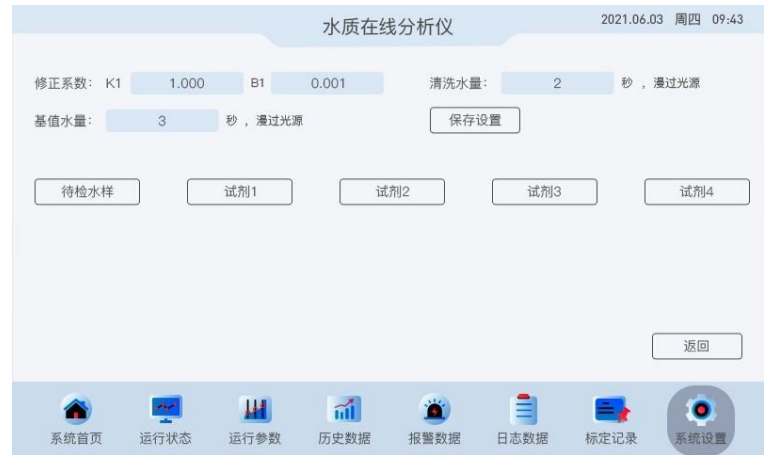

•修正系数: 用于修改趋势线K值、B值, 默认K1=1, B1=0, 擅自修改后果自负。

•清洗水量:消解池清洗时,清洗水没过光源位置后,蠕动泵继续旋转抽取的时间。

•基准水量:常规参数暂不开发。

•待检水样:抽样抽取参数明细(详见4.11.01)。

- •试剂一:试剂一抽取参数明细(详见4.11.02)。
- •试剂二:试剂二抽取参数明细(详见4.11.03)。
- •试剂三:试剂三抽取参数明细(详见4.11.04)。
- •试剂四:试剂四抽取参数明细(详见4.11.05)。

注:溶液配比内所有参数,以仪器出厂为主,擅自更改后导致仪器无法正常做样的,后果自负。

# 4.11.01 待检水样:

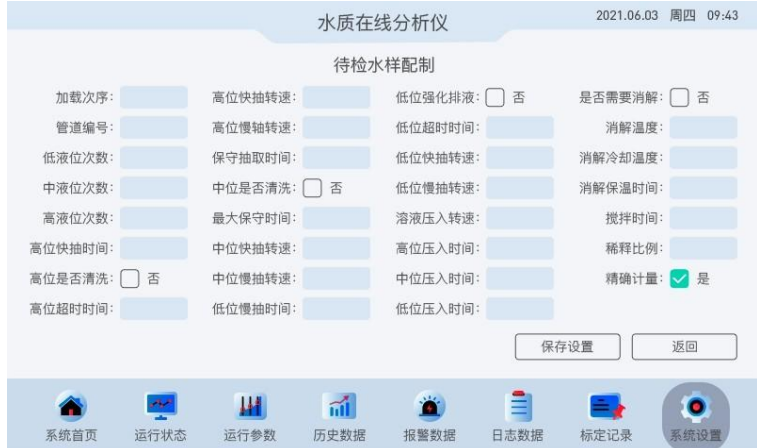

- 加载次序:液体的进液次序(默认为1)。
- 管道编号:即多通阀通道编号(1-10),默认为9。
- 低液位次数:低液位的进液次数。
- 中液位次数:中液位的进液次数。
- 高液位次数:高液位的进液次数。
- 高位快抽时间:进液时,蠕动泵快速旋转的时间。
- 高位是否清洗:勾选后,进液前将对高液位以下的管路进行蒸馏水清洗。
- 高位超时时间:抽液到高液位的时间,抽取时间超过设置时间后将会报警。
- 高位快抽转速:抽液到高液位期间,蠕动泵每分钟的转速。
- 高位慢抽转速:高液位对抽取液体进行精确计量时,蠕动泵每分钟的转速。
- 保守抽取时间:常规参数暂不开发。
- 中位是否清洗:勾选后,进液前将对中液位以下的管路进行蒸馏水清洗。
- 最大保守时间: 常规参数暂不开发。
- 中位快抽转速:抽液到中液位期间,蠕动泵每分钟的转速。
- 中位慢抽转速:中液位对抽取液体进行精确计量时,蠕动泵每分钟的转速。
- 低位快抽时间:抽液到低液位期间,蠕动泵快速抽取的时间。
- 低位强化排液:抽取水样时,会先抽一个低液位的水样,清洗低液位。
- 低位超时时间:抽液到低液位的时间,抽取时间超过设置时间后将会报警。
- 低位快抽转速:抽液到低液位期间,蠕动泵每分钟的转速。
- 低位慢抽转速: 低液位对抽取液体进行精确计量时, 蠕动泵每分钟的转速。
- 溶液压入转速:液位截取的液体,排入消解池时,蠕动泵每分钟的转速。
- 高位压入时间:高液位计量液体量排入消解池的时间。
- 中位压入时间:中液位计量液体量排入消解池的时间。
- 低位压入时间: 低液位计量液体量排入消解池的时间。
- 是否需要消解:是否需要对消解池里面混合液进行湿法消化。
- 是否需要消解:是否需要对消解池里面混合液进行湿法消化。
- 消解温度:消解时的最佳温度。
- 消解冷却温度:消解完成后混合液的最佳冷却温度。
- 消解保温时间:达到消解温度后,保持最佳消解温度的时间。
- 搅拌时间:搅拌混合液的时间。
- 稀释比例:对水样的稀释倍数或次数。
- 精确计量:开启后,使进液量更精准。
- 注:待检水样页面,高液位快抽转速,亦是部件测试页面,抽取液体按钮控制的蠕动泵转速。 待检水样页面,消解温度,亦是部件测试页面,手动加热时消解池的最高温度。
- 4.11.02 试剂一:

<span id="page-24-0"></span>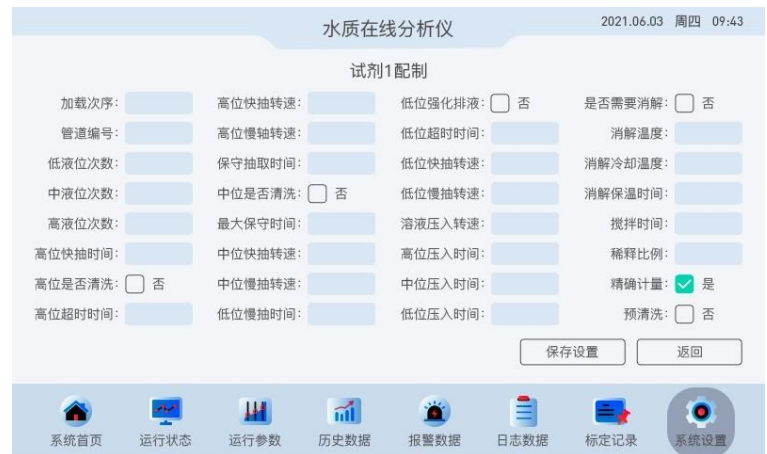

• 释义参考4.11.01待检水样,参数以出厂设置为主,请勿擅自更改。

<span id="page-24-1"></span>4.11.03 试剂二:

• 释义参考4.11.01待检水样,参数以出厂设置为主,请勿擅自更改。

<span id="page-24-2"></span>4.11.04 试剂三:

• 释义参考4.11.01待检水样,参数以出厂设置为主,请勿擅自更改。

<span id="page-24-3"></span>4.11.05 试剂四:

• 释义参考4.11.01待检水样,参数以出厂设置为主,请勿擅自更改。

#### 4.12 数据处理:

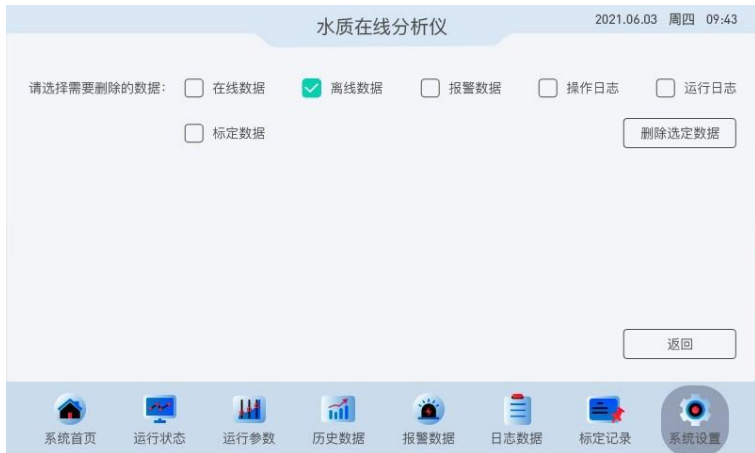

•可对在线数据、离线数据、报警数据、操作日志、运行日志、标定数据进行永久删除。 注:数据删除请慎重,各项数据不能逐日、逐条删除,删除后也不能找回。

#### <span id="page-25-0"></span>4.13 外围接口:

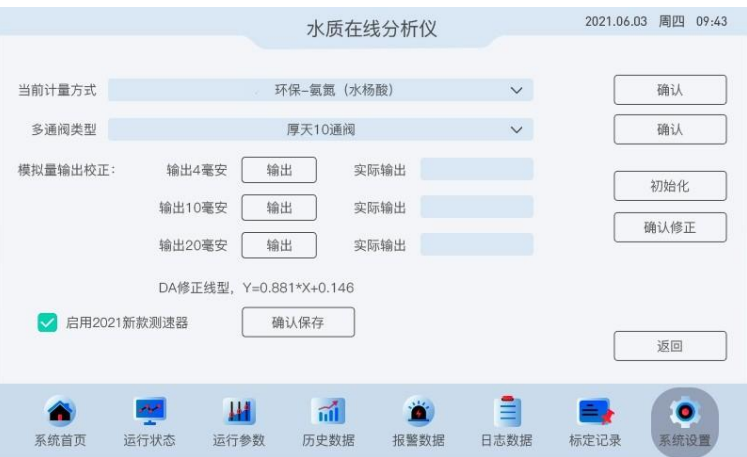

• 当前计量方式:仪器进样的方式,以仪器出厂为主,擅自更改将导致仪器无法正常做样。

- 多通阀类型:即不同型号的多通阀对应的驱动方式。
- 模拟量输出校准:点击初始化后,可对4-20mA输出进行校准。

• 启用2021新款测速器:测速器型号选择,以出厂为主,更改后会导致仪器无法正常做样。 模拟量输出校准方法:

1.单击初始化按钮。

2. 单击输出04毫安后面输出按钮, 用万用表毫安档测量外部A0-1口, 并输入到实际输出-毫安框。 3.单击输出10毫安后面输出按钮,用万用表毫安档测量外部A0-1口,并输入到实际输出-毫安框。 4.单击输出20毫安后面输出按钮,用万用表毫安档测量外部A0-1口,并输入到实际输出-毫安框。 5.单击确认修改,模拟量校准完成。

#### 4.14 权限秘钥:

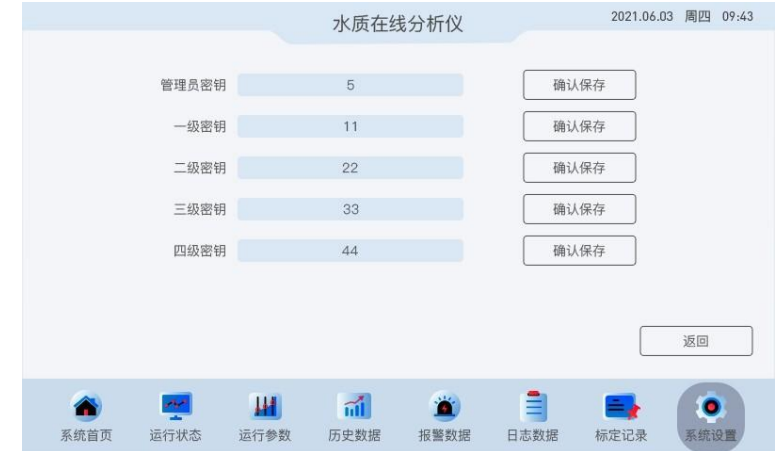

- 用于修改各级功能准行权限。
- 4.15 系统镜像:

<span id="page-26-0"></span>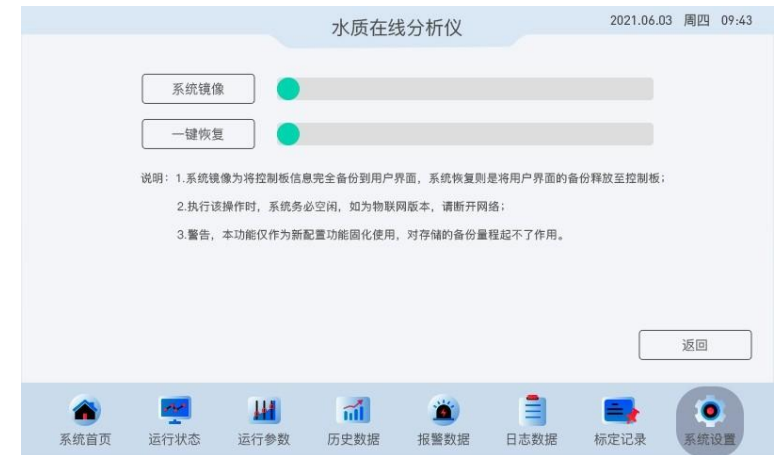

- 系统镜像:将仪器现有参数进行备份。
- 一键恢复:将备份参数进行还原,或恢复出厂设置。
- <span id="page-26-1"></span>4.16 特殊选项:

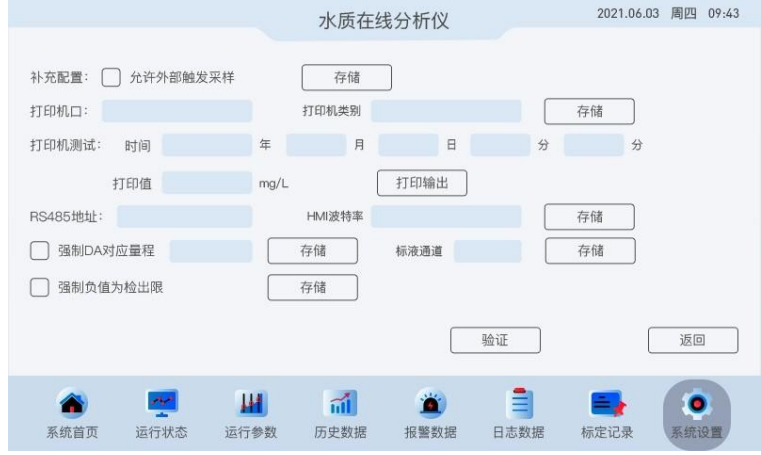

•补充配置:勾选允许外部出发采样后,仪器可受外部控制启动做样流程。

•打印机测试:手动启动打印机工作。

注:其他参数为开发者选项功能,用户请勿擅自更改或使用。

# <span id="page-27-0"></span>第5章 其他

<span id="page-27-1"></span>5.01 COD实验用水:

• 不含还原性物质的蒸馏水。

5.02 COD标准贮备液:

- 标准贮备液: ρ = 2000.0 mg/L。
- 称取在 120℃下干燥 2 h 并冷却至恒重后的邻苯二甲酸氢钾 (KHC8H404, 优级纯) 1.7004 g, 溶于适量水中,移入 1000 ml 容量瓶中,稀释至标线。此溶液在 2℃~5℃下贮存,可稳定 保存一个月。
- 其他低浓度化学需氧量(CODCr)标准溶液由化学需氧量(CODCr)标准贮备液经逐级稀释后 获得。

<span id="page-27-2"></span> $5.03$  NH<sub>3</sub> $-N$ 实验用水:

• 无氨水

<span id="page-27-3"></span>5.04 NH3-N标准贮藏液:

- 标准贮备液: ρ = 1000.0 mg/L。
- 称取在 100℃~105℃干燥 2 h 并冷却至恒重后的氯化铵 (NH4Cl, 优级纯) 3.8190 g, 溶 于适量水中,移入 1000 ml 容量瓶中,稀释至标线,此溶液在 2℃~5℃下贮存,可稳定 保 存一个月。
- 其他低浓度氨氮标准溶液由氨氮标准贮备液经逐级稀释后获得。

<span id="page-27-4"></span>5.05 TP实验用水:

• 不含还原性物质的蒸馏水。

<span id="page-27-5"></span>5.06 TP标准贮藏液:

- 标准贮备液: ρ = 1000.0 mg/L。
- 称取在 100℃~105℃干燥 2 h 并冷却至恒重后的磷酸二氢钾4.39 g, 溶于适量水中, 移入 1000 ml 容量瓶中,稀释至标线,此溶液在 2℃~5℃下贮存,可稳定保存一个月。
- 其他低浓度氨氮标准溶液由氨氮标准贮备液经逐级稀释后获得。